# **QGIS Application - Bug report #16718 QGIS MSSQL Layer creation error in OSX**

*2017-06-18 09:01 AM - Jerome Anthony*

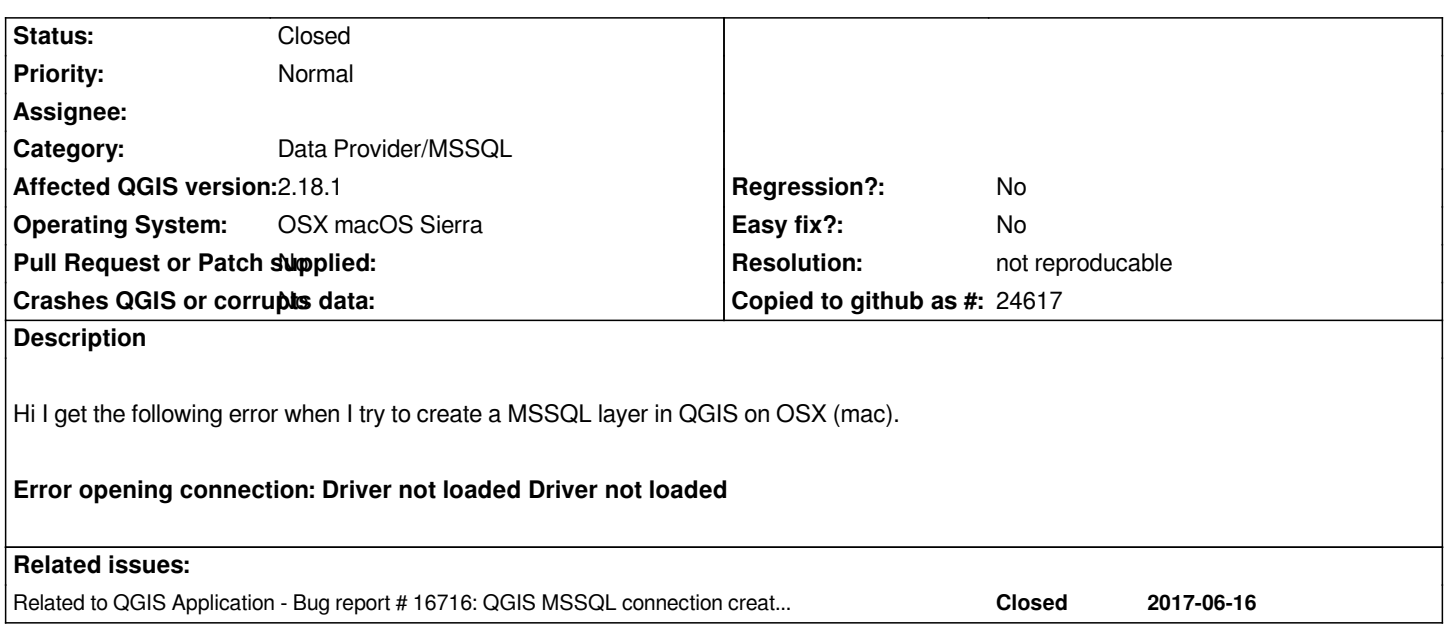

## **History**

# **#1 - 2017-06-18 11:18 PM - Giovanni Manghi**

*- Status changed from Open to Feedback*

*is this to report the same kind of issue as #16716?*

# **#2 - 2017-06-19 08:56 AM - Jürgen Fischer**

*- Related to Bug report #16716: QGIS MSSQL connection creation issue added*

### **#3 - 2017-06-20 08:36 AM - Jerome Anthony**

*Giovanni Manghi wrote:*

*is this to report the same kind of issue as #16716?*

*Is there anything you guys want from my side? This works fine on Windows.*

### **#4 - 2017-06-20 02:21 PM - Giovanni Manghi**

*Jerome Anthony wrote:*

*Giovanni Manghi wrote:*

*is this to report the same kind of issue as #16716?*

*Is there anything you guys want from my side? This works fine on Windows.*

*Windows.*

*Interestngly enough GDAL/OGR has supports for MSSQL server, and this should also work out of the box on non Windows OSes, this is for example what my linux box says:*

*giovanni@sibirica:~\$ ogrinfo --formats | grep SQL SQLite vector- (rw+v): SQLite / Spatialite* **MSSQLSpatial vector- (rw+): Microsoft SQL Server Spatial Database**  *PostgreSQL vector- (rw+): PostgreSQL/PostGIS MySQL vector- (rw+): MySQL PGDUMP vector- (w+v): PostgreSQL SQL dump*

### **#5 - 2017-09-08 09:56 AM - Chid Gilovitz**

*I have the same issue, as does a colleague, although I'm not sure if the cause is identical because it's a very general error message. I'm on MacOS 10.12.6.*

*In addition, on clicking 'List Databases' while attempting to add a MSSQL connection, I get the following error message:* 

*[iODBC][Driver Manager]dlopen({FreeTDS}, 6): image not found [iODBC][Driver Manager]Specified driver could not be loaded QODBC3: Unable to connect*

It's interesting that 'List Databases' gives a different error message to 'Test Connection', which just says Driver not loaded Driver not loaded

#### *Following this up on the iODBC site (*

*.*

*http://www.iodbc.org/dataspace/doc/iodbc/wiki/iodbcWiki/FAQ#%5BiODBC%5D%20%5BDriver%20Manager%5DSpecified%20driver%20could%20not 20be%20loaded) suggests that iODBC cannot find the .so file needed for the driver. I have attempted to fix this problem by reinstalling FreeTDS and ensuring the driver file is where it should be and there is an odbcinst.ini file that points to it. This didn't work.*

*[There is some more information about this here https://github.com/Homebrew/legacy-homebrew/issues/24550. It appears that recent versions of OS](http://www.iodbc.org/dataspace/doc/iodbc/wiki/iodbcWiki/FAQ#%5BiODBC%5D%20%5BDriver%20Manager%5DSpecified%20driver%20could%20not%20be%20loaded) [X/MacOS do not](http://www.iodbc.org/dataspace/doc/iodbc/wiki/iodbcWiki/FAQ#%5BiODBC%5D%20%5BDriver%20Manager%5DSpecified%20driver%20could%20not%20be%20loaded) come the necessary iODBC headers.*

*Any help on this would be greatly appreciated - [I suspect the problem is common amongst Mac users however](https://github.com/Homebrew/legacy-homebrew/issues/24550) we probably do not often have a need to connect to MSSQL databases so it goes unreported.*

#### **#6 - 2017-09-08 11:05 AM - Giovanni Manghi**

*Chid Gilovitz wrote:*

*I have the same issue, as does a colleague, although I'm not sure if the cause is identical because it's a very general error message. I'm on MacOS 10.12.6.*

*are you using the native MSSQL provider (layer > add layer > add MSSQL Spatial Layer)?*

### **#7 - 2017-09-10 03:11 PM - Chid Gilovitz**

*Giovanni Manghi wrote:*

### **#8 - 2017-09-11 12:56 PM - Giovanni Manghi**

*- Status changed from Feedback to Open*

### **#9 - 2017-10-16 09:14 AM - Mick Collopy**

*I have no trouble at all from windows desktop - not it is on localhost, but evidently the native provider loads the driver. However on Linux (Ubuntu) no matter what I try with ODBC, FfreeTDS, iODBC, although the server can connect, QGIS cannot load the driver. Not sure whether the issue is the provider or the driver.*

*This post suggest may the linux distros are not compiled with the driver http://osgeo-org.1560.x6.nabble.com/QGIS-MSSQL-2008-Data-import-problem-tp4986449p4987086.html Is this the missing piece of the puzzle? Does this trigger something for someone else?*

#### **[#10 - 2017-10-16 12:34 PM - Jürgen Fischer](http://osgeo-org.1560.x6.nabble.com/QGIS-MSSQL-2008-Data-import-problem-tp4986449p4987086.html)**

*Mick Collopy wrote:*

*This post suggest may the linux distros are not compiled with the driver http://osgeo-org.1560.x6.nabble.com/QGIS-MSSQL-2008-Data-import-problem-tp4986449p4987086.html Is this the missing piece of the puzzle? Does this trigger something for someone else?*

*Did [you install libqt4-sql-tds / libqt5sql5-tds \(debian/ubuntu - might be called differently on your distribution\)](http://osgeo-org.1560.x6.nabble.com/QGIS-MSSQL-2008-Data-import-problem-tp4986449p4987086.html)*

### **#11 - 2017-10-16 12:36 PM - Giovanni Manghi**

*- Status changed from Open to Feedback*

#### **#12 - 2018-08-15 07:33 PM - Giovanni Manghi**

- *Status changed from Feedback to Closed*
- *Resolution set to not reproducable*

*Closing for lack of feedback.*

#### **#13 - 2019-01-05 08:03 AM - Mick Collopy**

*Still getting the same issue after upgrading to 3.4 Yes, both libqt4-sql-tds / libqt5sql5-tds are installed. All conncetion tests are successful from the command line to test a) FreeTDS using tsql b) ODBC using isql Same error message "Error opening connection: Driver not loaded Driver not loaded"*

*What should be the settings for these?*

*Connection Name Provider/DSN Host*

# **#14 - 2019-01-06 09:36 PM - Mick Collopy**

*I found a workaround - I can import the data using add Vector layer, database*

*- finally got a query to work using FreeTDS on Linux, where the 'database' name had to be entered as the 'servername' in /etc/odbc.ini*

*- from there I can extract point data using Processing Toolbox, Qgis Geoalgorithms -> Vector Creation Tools ->points layer from table -> select x and y*

*However trying to use 'MSSQL Spatial Layer' still doesn't work, same error message 'driver not loaded'*

### **#15 - 2019-02-16 10:44 AM - Nikolay Lebedev**

*Same issue here. Any news?*